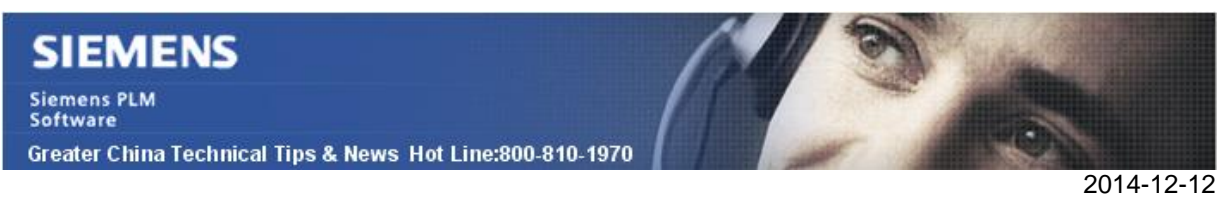

### **Siemens PLM Software** 技術技巧及新聞

歡迎流覽《Siemens PLM Software 技術技巧及新聞》,希望它能成為 Siemens PLM Software 技術支援團隊將 Siemens PLM Software 最新產品更新、技術技巧及新聞傳遞給用戶的一種途徑

### **Date: 2104/12/12**

#### **Teamcenter Tips**

# *1. 如何從 Teamcenter 啟動的單獨的 TCVIS 中打開 UGPART*

### 問題

步驟 :

1.在 Teamcenter 中選擇 UGPART

2.選擇"open in Visualization" 按鈕

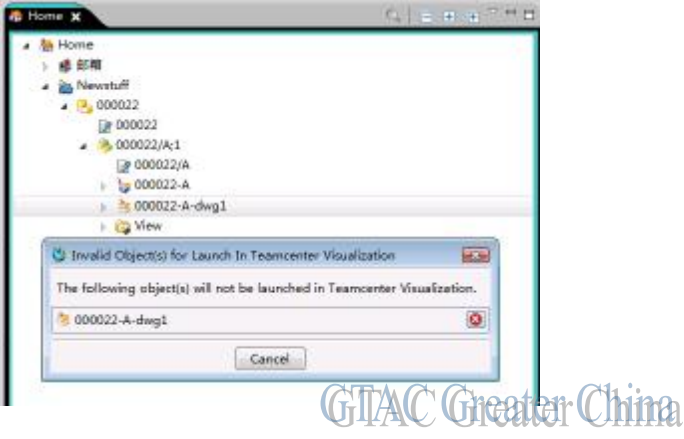

# 方案

從 Teamcenter9.1 開始,為了能夠從 Teamcenter 中啟動的單獨 TCVis 中打開 UGPART,請增加下面的 值到首選項中

增加 'UGPART'到首選項 VMU\_Datasets

增加 'UGPART' 到首選項 VMU\_FileSearchOrder

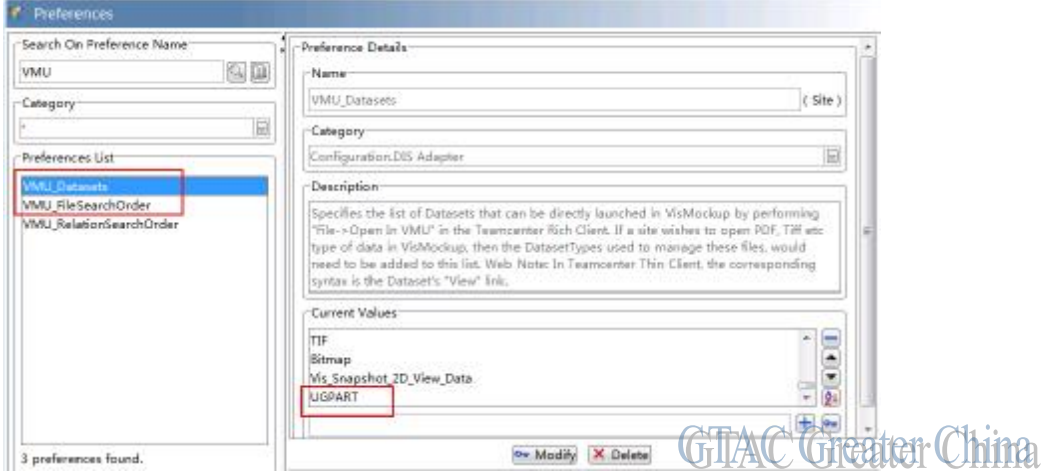

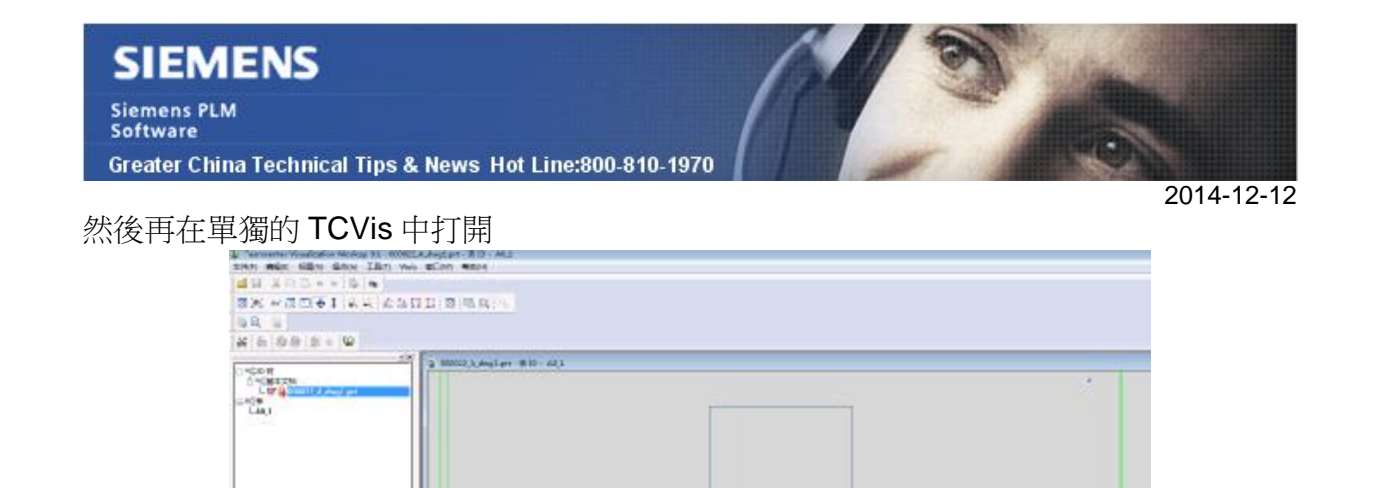

### **NX Tips**

# *2. 如何把特徵尺寸方便的轉化為 PMI*

as Bes

使用命令 Feature Dimension (Editàfeatureà feature dimension) 可以查看和編輯特徵參 數和草圖中的尺寸參數。

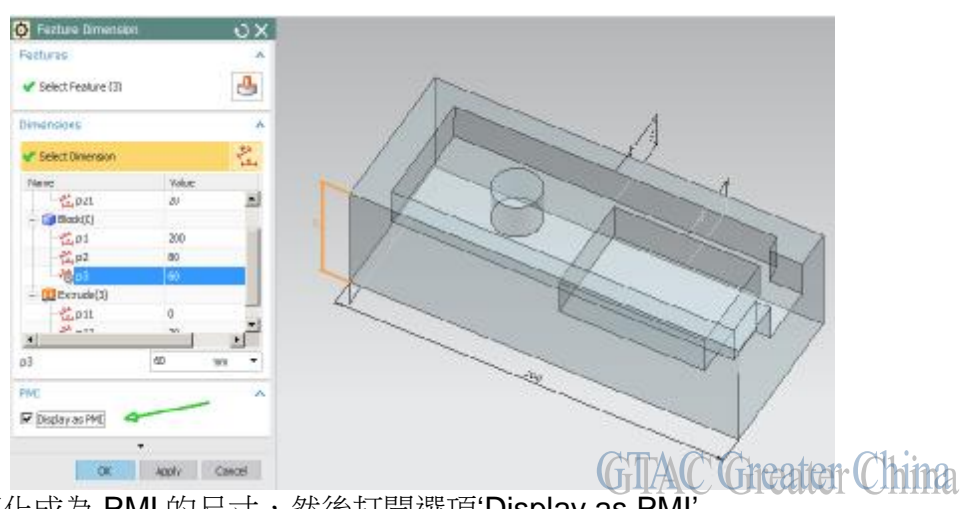

**GTAC Greater China** 

選擇你需要轉化成為 PMI 的尺寸,然後打開選項'Display as PMI'. 這樣你選定的尺寸就被轉化為 PMI 尺寸顯示在 3D 模型中了。

# **Tecnomatix Tips**

# *3. 錯誤[SERVERERROR] ORA-00955: name is already used by an existing object*

# 問題**/**症狀

當我輸入 customization 的時候, 我得到了如下的錯誤, 怎樣處理: Cannot create class class CCPlantModuleStructureContext : base class classPmModule.,reason: [SERVERERROR] ORA-00955: name is already used by an existing object

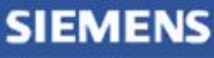

**Siemens PLM** Software Greater China Technical Tips & News Hot Line:800-810-1970

### 解決方法

運行"Reset Tables", 可以清除所有的 schema 的內容, (包括所有的 classes) 並且重新生 成基於缺省的 Customization 的 tables.

注意: 如果你在 Schema 中已經有資料或者 Project 的資料, 那麼你可以先輸出 data/project 然後再運行"Reset Tables"

"Reset Tables": 的選項在 Admin console 中.

1. 到 admin console 中: Start/Programs/Tecnomatix/Administration Tool/Admin Console

2. 運行"Reset Tables": Admin Console/Schema Administration/Advanced Action/Reset

#### **Tables**

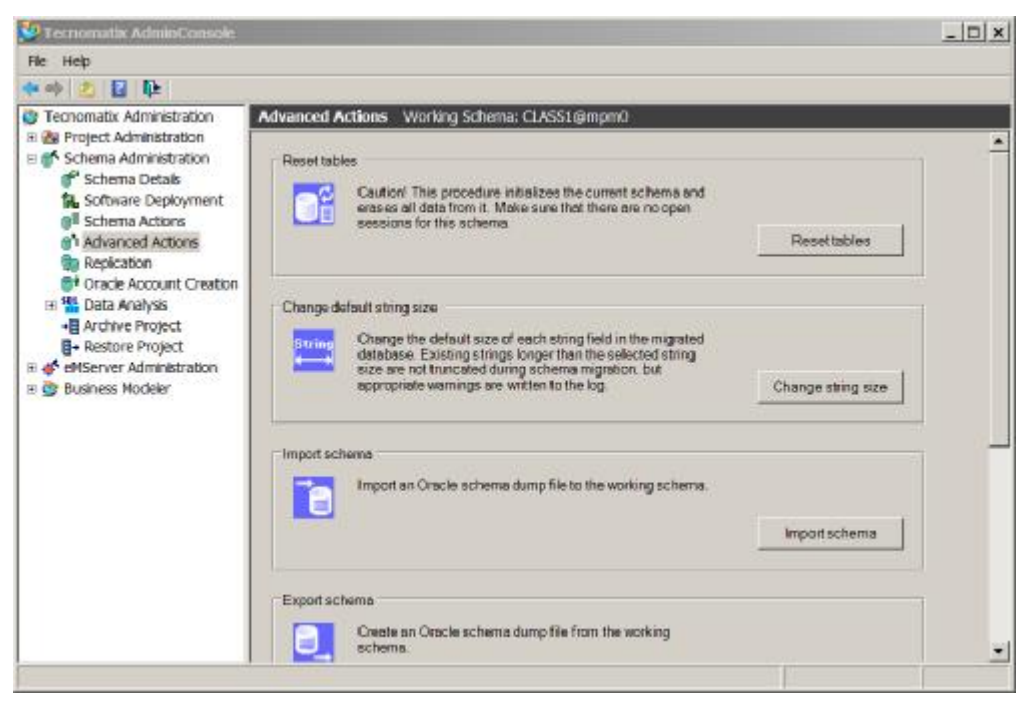

Greater China ME&S Service Team PRC Helpdesk (Mandarin): 800-810-1970 Taiwan Helpdesk (Mandarin): 00801-86-1970 HK Helpdesk (Cantonese): 852-2230-3322 Helpdesk Email: [helpdesk\\_cn.plm@siemens.com](mailto:helpdesk_cn.plm@siemens.com) Global Technical Access Center: <http://support.ugs.com> Siemens PLM Software Web Site: <http://www.plm.automation.siemens.com> Siemens PLM Software (China) Web Site: [http://www.plm.automation.siemens.com/zh\\_cn/](http://www.plm.automation.siemens.com/zh_cn/)

此e-mail newsletter 僅提供給享有產品支援與維護的Siemens PLM 軟體使用者。當您發現問題或 希望棄訂,請發送郵件至 helpdesk cn.plm@siemens.com聯繫,如棄訂,請在標題列中注明"棄 訂"